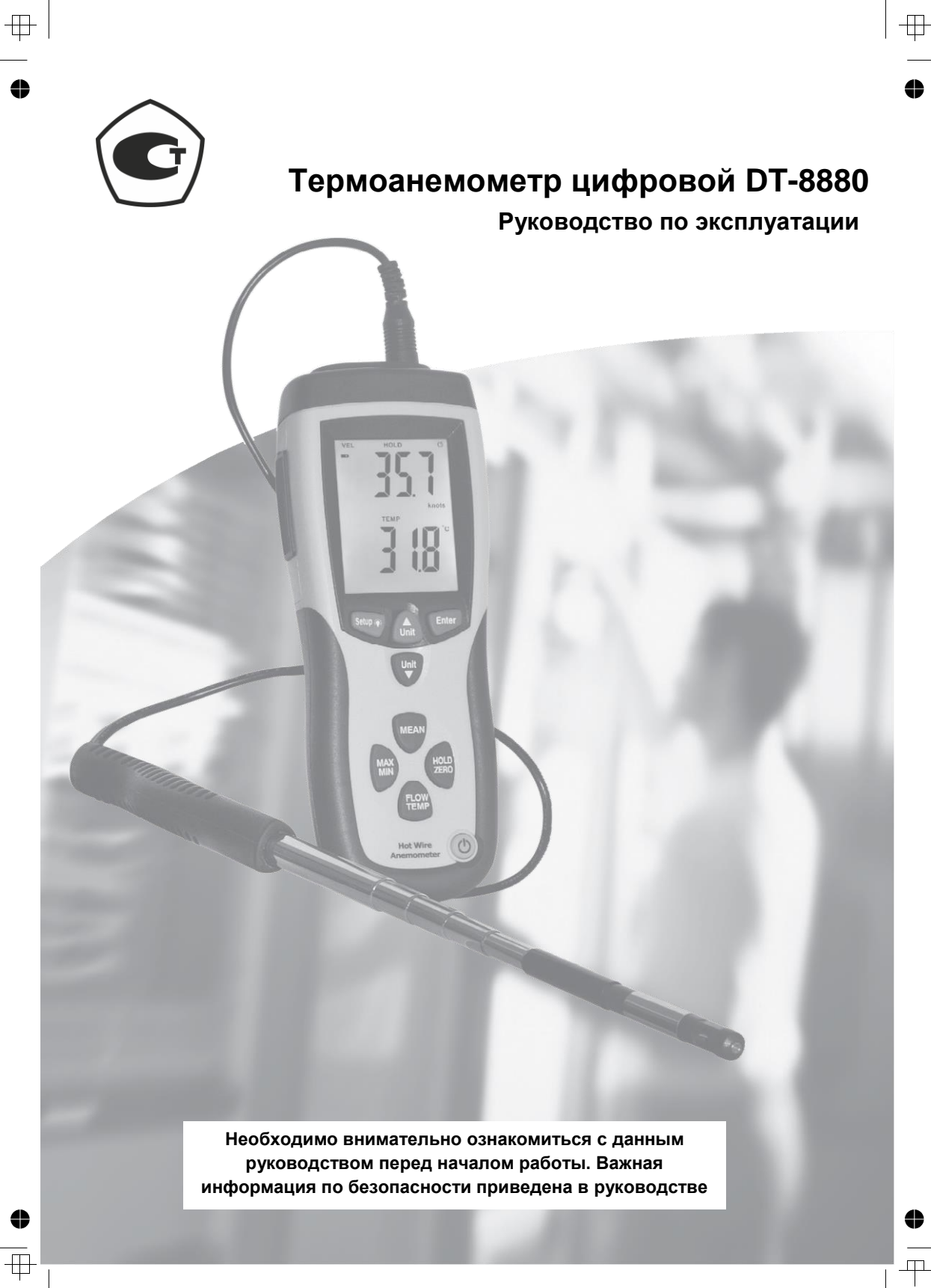

#### www.rusgeocom.ru

 $\clubsuit$ 

# **Содержание**

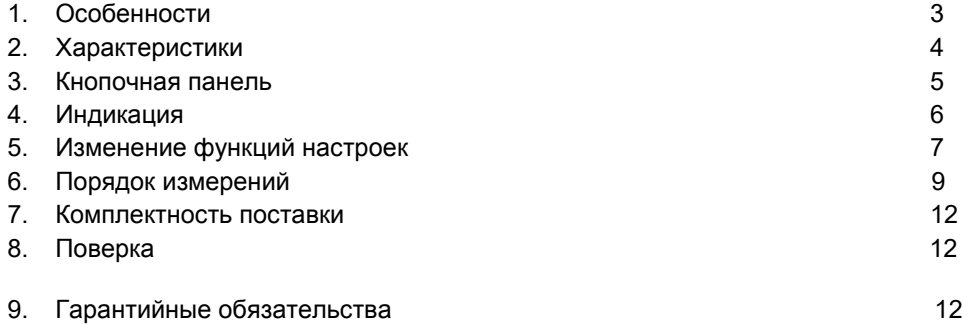

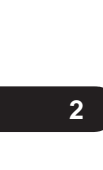

 $\frac{\bullet}{\mathbb{H}}$ 

 $\frac{1}{\sqrt{2}}$ 

 $\ddot{\bullet}$ 

Вы приобрели ТЕРМОАНЕМОМЕТР, который на сегодняшний день является одним из самых точных измерительных средств. Несмотря на то, что этот АНЕМОМЕТР представляет собой сложный и точный прибор, надежная конструкция модели DT-8880 позволяет пользоваться им в течение многих лет при соблюдении правил эксплуатации. Пожалуйста, внимательно прочитайте следующие положения инструкции и храните данный документ в доступном месте.

# **1.Особенности**

- Термоанемометр предназначен для измерения очень низких скоростей воздушного потока.
- Тонкий зонд идеально подходит для узких вентиляционных каналов, диффузоров.
- Сочетание нагретой струны и стандартного термодатчика позволяет проводить быстрые и точные замеры даже при очень низких скоростях воздушного потока.
- Фиксация максимальных и минимальных значений с функцией сброса.
- Микропроцессорная схема обеспечивает максимальную точность измерения, реализует специальные функции и возможности.
- Широкий двойной ЖК-дисплей для одновременного отображения значений температуры и скорости воздушного потока.
- Режим фиксации данных (Data Hold).
- Электропитание: батарея 9В.
- Компактный анемометр обеспечивает быстрое получение точных показаний с цифровой индикацией и удобство измерений с помощью выносного зонда.
- Несколько единиц измерения скорости воздушного потока: м/с, км/ч, фут/мин, миль/час, узлы.
- Встроенный режим измерения температуры в единицах °С, °F.
- Термодатчик для измерения температуры с высокой скоростью срабатывания.
- Применение прочных, долговечных компонентов, помещенных в крепкий, легкий корпус, выполненный из АБС-пластика.
- Элегантный переносной кейс.
- Область применения: измерения параметров окружающей среды, пневматические транспортеры, колпаки-уловители воздуха, помещения с особо чистой атмосферой, скорость воздушного потока, баланс воздухообмена, вентиляторы/двигатели/воздуходувочные устройства, печная тяга, охлаждаемые витрины, окрасочные камеры.

 $\overline{\mathbf{z}}$ 

# **2.Характеристики**

Основные метрологические и технические характеристики термоанемометра приведены в таблице 1.

Таблица 1

 $\overline{4}$ 

 $\bullet$ 

 $\overline{\oplus}$ 

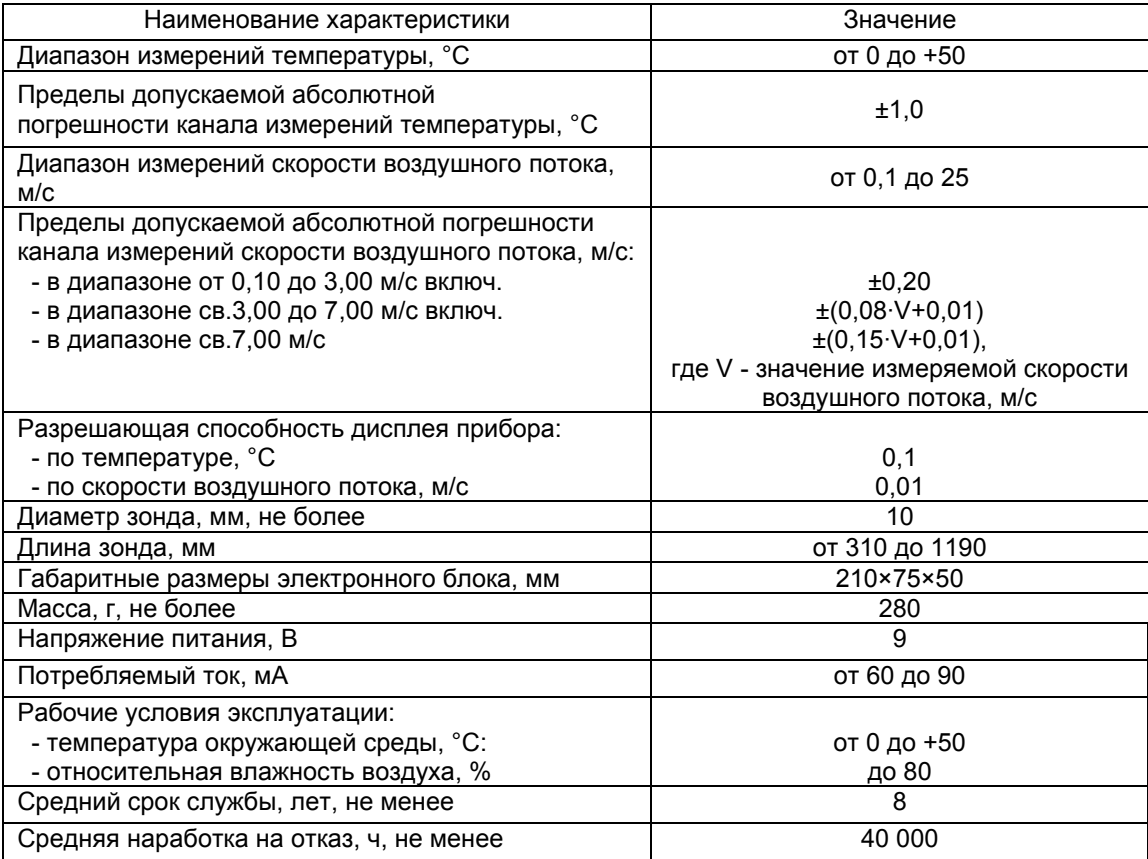

♦

 $\ddot{\bullet}$ 

 $\clubsuit$ 

 $\pm$ 

# **3. Кнопочная панель**

- Нажмите кнопку « $\mathcal{O}_\mathcal{Y}$ . Температурный датчик прогревается в течение 5 секунд. Окно измерений открывается: отображаются текущие показания или появляется «----», если отсутствуют показания. Нажмите кнопку « » повторно, чтобы выключить прибор.
- Нажмите «**Hold/Zero**», чтобы зафиксировать или освободить показания на дисплее либо установить нулевое значение скорости воздушного потока.
- Нажмите кнопку «**Enter**», чтобы включить функцию настройки. Нажмите «**Enter**» повторно, чтобы сохранить настройку в памяти.
- **•** Нажмите кнопку «**Setup<sup>30</sup>»**, чтобы включить подсветку дисплея. Нажмите кнопку повторно, чтобы выключить подсветку. Нажимайте кнопку «**Setup** » в течение 3 секунд, чтобы включить или выключить режим (меню) настроек. (См. «Изменение функций настроек»).
- Нажмите кнопку «**Unit** », чтобы перейти к функции настройки, которую требуется изменить. Нажмите «**Unit** » и увеличивайте отображаемое значение.
- Нажмите «**Unit** », чтобы включить запись и нажмите повторно, чтобы остановить запись результатов измерений. В режиме настроек нажимайте кнопку, чтобы перейти к функции настройки, которую требуется изменить. Нажмите «**Unit** » и уменьшайте отображаемое значение.
- Анемометр выполняет расчет среднего значения по нескольким измерениям либо расчет среднего значения по времени.
- Нажмите кнопку «**Max/Min**», чтобы перейти в режим измерения максимальных и минимальных значений. Чтобы выйти из этого режима, нажимайте повторно данную кнопку в течение 2 секунд для перехода в стандартный режим измерения.
- Чтобы переключиться между режимами отображения показаний температуры, скорости воздушного потока и расчетного объемного расхода воздуха нажмите кнопку «**Flow/Temp**».

5

## **4. Индикация**

- 1- Индикатор низкого заряда элемента питания
- 2- Верхний экран: скорость воздушного потока, зарегистрированные данные или время
- 3- Индикация единиц измерения скорости воздушного потока
- 4- Данные нижнего экрана
- 5- Нижний экран: расход воздуха, температура или скорость воздушного потока
- 6- Регистрация максимального, минимального значений
- 7- Индикатор режима расчета среднего значения по нескольким измерениям
- 8- Индикатор режима расчета среднего значения
- 9- Индикатор режима расчета среднего значения за промежуток времени
- 10- Кратность показаний нижнего экрана
- 11- Единицы измерения воздушного потока
- 12- Единицы измерения температуры
- 13- Единицы измерения площади сечения потока
- 14- Кратность показаний верхнего экрана
- 15- Индикатор режима автоматического выключения питания
- 16- Индикатор времени
- 17- Индикатор режима фиксации данных на экране
- 18- Включение или выключение режима настроек (индикатор меню настройки)

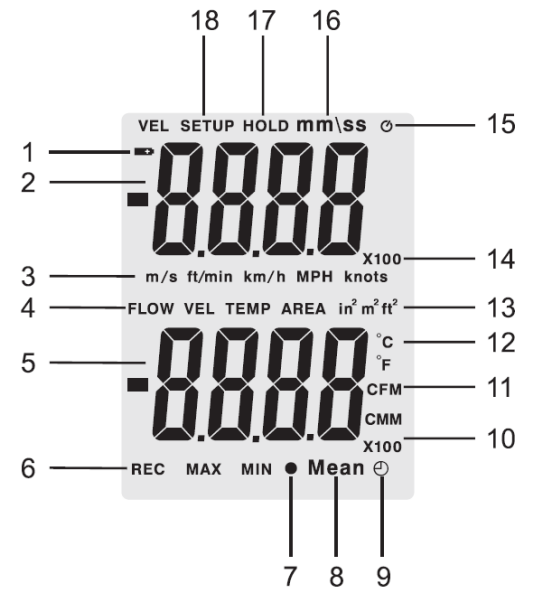

 $6\phantom{1}$ 

# **5. Изменение функций настроек**

Используйте режим настроек для изменения единицы измерения площади, площади сечения потока, настроек режима ожидания. Анемометр сохраняет выполненные настройки в памяти.

## **Режимы настройки**

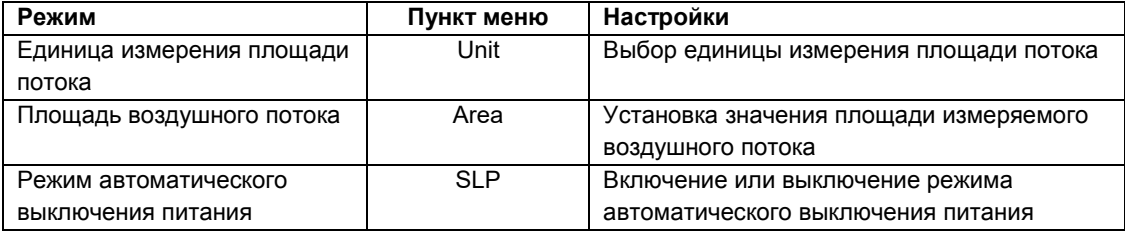

#### **Включение или выключение режима настроек**

Если анемометр находится в меню настроек, на дисплее отображается надпись «SETUP».

Нажимайте кнопку «**Setup** » в течение 3 секунд, чтобы включить или выключить режим настроек.

#### **Изменение функций настроек**

- Нажмите кнопку «**Unit** » или «**Unit** », чтобы выбрать функцию меню настроек, которую необходимо изменить.
- Нажмите «**Enter**», чтобы подтвердить свое намерение изменить настройку.
- Нажимайте кнопку «**Unit** » или «**Unit** », чтобы вывести на дисплей требуемое значение функции настройки.
- Нажмите «**Enter**», чтобы сохранить новое значение настройки в памяти прибора. Замечание: меню настроек не действует в режимах измерения MIN, MAX, Mean.

#### **Настройка единицы измерения площади потока**

- Если анемометр работает в режиме настроек, нажмите кнопку «**Unit** » или «**Unit** », чтобы выбрать функцию настройки единицы площади воздушного потока (см. рис. 1).
- Нажмите кнопку «**Enter**», надпись «AREA» появится на дисплее.
- Нажмите кнопку «**Unit** » или «**Unit** », чтобы выбрать единицу измерения, которую необходимо использовать в ходе измерения (см. рис. 2).
- Нажмите «**Enter**», чтобы сохранить новую единицу измерения площади воздушного потока в памяти прибора.

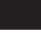

## *Термоанемометр DT-8880 РЭ*

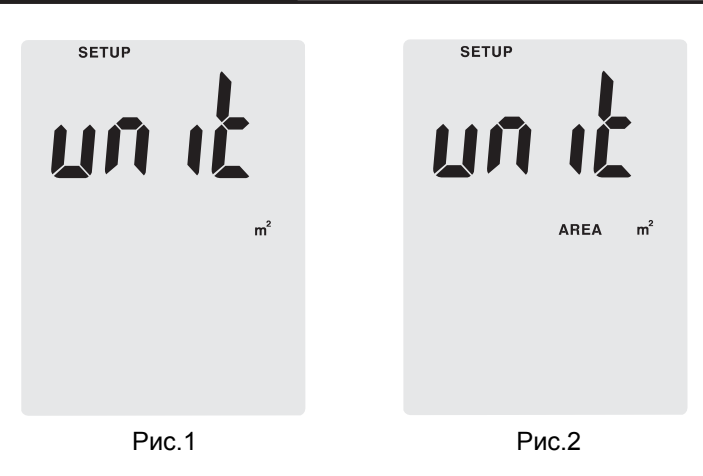

## **Настройка значения площади воздушного потока**

Этот режим позволяет изменить числовое значение площади потока. Нажмите кнопку «**Unit**

» или «**Unit** », чтобы выбрать функцию настройки значения площади в меню настроек анемометра. Нажмите кнопку «**Enter**», значение площади начинает мигать. Нажмите кнопку

«**Unit** » или «**Unit** », чтобы выбрать цифровой разряд, который требуется изменить (см. рис.3). Нажмите кнопку «**Enter**», выбранный разряд начинает мигать. Нажмите кнопку «**Unit**

» или «**Unit** », чтобы изменить значение в диапазоне от 0 до 9. Нажмите кнопку «**Mean**»,

чтобы перейти к другому цифровому разряду и нажмите «**Unit** » или «**Unit** », чтобы изменить значение по порядку справа налево. Нажмите «**Enter**», чтобы сохранить новое значение площади воздушного потока в памяти прибора.

#### **Автоматическое выключение**

Анемометр переключается в режим ожидания автоматически (по умолчанию). Иными словами, прибор автоматически выключается через 20 минут бездействия. Если анемометр находится в меню настроек, на дисплее отображается надпись «SETUP». Нажмите кнопку

«**Unit** » или «**Unit** », чтобы перейти в окно настройки «SLP» (режима ожидания). Нажмите «**Enter**», индикатор переключается из режима «**On**» в режим «**Off**» и, наоборот.

Нажимайте кнопку «**Unit** » или «**Unit** » до появления требуемой настройки на дисплее. Нажмите кнопку «**Enter**», чтобы сохранить новую настройку в памяти прибора. «**On**» (режим автоматического выключения включен) и «**Off**» (режим автоматического выключения выключен).

8

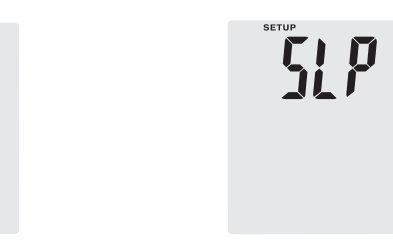

Рис. 3

# **6.Порядок измерений**

0158

- 1. Подключите соединитель зонда к входному разъему прибора.
- 2. Включите питание прибора нажатием кнопки «вкл./выкл.»
- 3. Выберите единицы измерения скорости воздушного потока и температуры.
- 4. Настройка нуля:

4

- а. На головке зонда сдвиньте крышку датчика в верхнее положение, чтобы изолировать датчик воздушного потока от окружающей среды.
- b. Нажмите кнопку «Zero», чтобы установить показание скорости воздушного потока в нулевое значение.

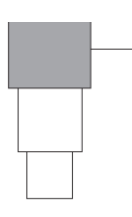

Крышка зонда смещается в верхнее положение

Рис. 4 Рукоятка зонда

5. Сдвиньте крышку зонда в нижнее положение, датчик скорости воздушного потока начинает контактировать с измеряемой средой, см. рис. 5. Выдвиньте телескопическую штангу зонда (щупа) на требуемую длину, см. рис. 6.

#### Датчик скорости воздушного потока

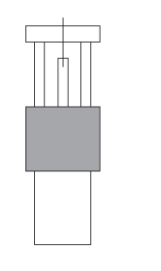

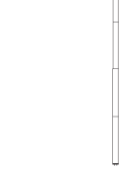

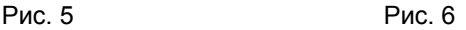

 $\overline{\mathbb{H}}$ 

www.rusgeocom.ru

6. Позиционирование головки зонда (щупа):

На верхней стороне головки зонда имеется выемка. При выполнении измерения эта выемка должна находиться со стороны набегающего потока воздуха, см. рис. 7 и 8. В этом случае на верхнем экране дисплея прибора отображается значение скорости воздушного потока. Нижний экран выдает температуру воздуха.

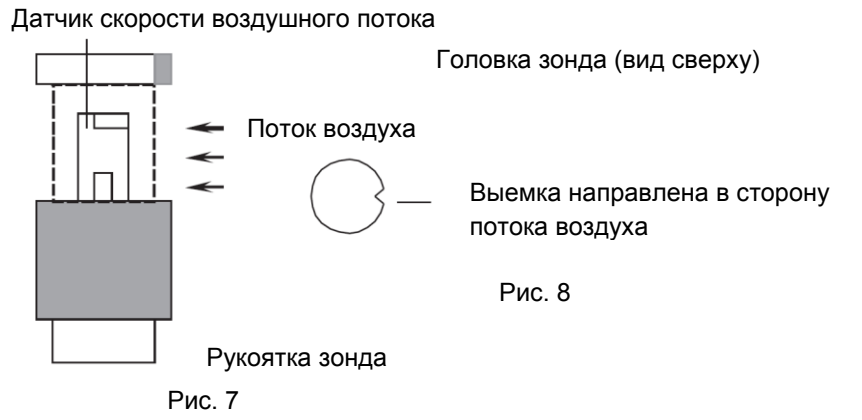

#### **Выполнение расчета среднего значения по нескольким измерениям**

- Нажмите кнопку «**Mean**». Включается индикатор «Mean». Количество записанных показаний выводится в верхней строке, а текущее показание – в нижней строке.
- Для переключения между температурой, скоростью воздушного потока и расчетным объемным расходом нажмите кнопку «**Flow/Temp**».
- Если требуется изменить единицы измерения текущего показания, нажмите «**Unit** ».
- Для занесения текущих показаний в память нажмите кнопку «**Enter**» (несколько раз).
- Чтобы произвести расчет среднего значения нажмите «**Mean**». Индикатор «Mean» начинает мигать. Отображается рассчитанное среднее значение измеряемой величины.
- Для перехода в стандартный режим измерения нажмите кнопку «**Mean**».

## **Выполнение расчета среднего значения за промежуток времени**

- Нажимайте кнопку «**Mean**» в течение 2 секунд. Включаются индикаторы «Mean»  $\Theta$ . В верхней строке отображается обратный отсчет времени (мин : сек), а текущее показание – выводится в нижней строке.
- Для переключения между температурой, скоростью воздушного потока и расчетным объемным расходом нажмите кнопку «**Flow/Temp**».
- Если требуется изменить единицы измерения текущего показания, нажмите «**Unit** ».
- Для остановки и возобновления измерений нажмите кнопку «**Enter**».
- Чтобы завершить измерение и произвести расчет среднего значения нажмите кнопку «**Mean**». Индикаторы «Mean»  $\oplus$  начинают мигать. Отображается рассчитанное среднее значение за промежуток времени измерения.
- Для перехода в стандартный режим измерения нажмите кнопку «**Mean**».

e

#### **Фиксация показаний на дисплее**

- Нажмите кнопку «**Hold/Zero**» для фиксации показаний на дисплее. На экране прибора отображается индикатор «HOLD».
- Для переключения между температурой, скоростью воздушного потока и расчетным объемным расходом нажмите кнопку «**Flow/Temp**».
- Нажмите кнопку «**Hold/Zero**» повторно, чтобы выключить режим фиксации показаний.

#### **Отображение минимальных, максимальных показаний**

- Нажмите кнопку «**Maх/Min**» для переключения максимальных (MAX), минимальных (MIN) или средних (AVG) показаний. На дисплее отображается время, прошедшее с момента входа в режим MAX/MIN или время регистрации минимального или максимального значений.
- **Нажимайте кнопку «Max/Min» в течение 2 секунд, чтобы выключить данный режим.**

#### **Замена элементов питания**

- Выключите анемометр при необходимости.
- Открутите винт и снимите крышку батарейного отсека.
- Замените элементы питания 9В.
- Установите крышку батарейного отсека на место и затяните винт крепления. **ПОДКЛЮЧЕНИЕ К ПК**
- Установка программного обеспечения.
- Вставьте диск в CD-ROM и запустите файл setup.exe из корневого каталога диска.
- Установите программное обеспечение, следуя инструкциям программы- установки. **Подключение прибора к ПК.**
- Подключите прибор к ПК с помощью USB-кабеля.
- Включите прибор.
- Дождитесь, пока Windows определит новое устройство. **Работа с программным обеспечением.**
- Запустите файл METER.exe.
- Программа осуществляет снятие показаний прибора в реальном времени. Полученные данные отображаются в окне «Real-Time Graph» в виде графика (зависимость расхода воздуха от времени).
- В левой части окна расположены элементы управления, аналогичные тем, что выполнены на передней панели прибора. При нормальном подключении прибора значения на экране прибора и значения на изображении прибора в окне программы совпадают.
- В нижней части окна отображаются максимальные и минимальные значения скорости воздушного потока (м/с), температуры воздушного потока (°C), расход воздуха и заданная площадь поперечного сечения воздушного потока (м2).
- В верхней части окна отображается информация о максимальном значении расхода воздуха на оси ординат «Range», время и дата, а также номер текущего измерения «DataNo».
- Для сохранения результатов используйте кнопки EXPORT (для сохранения данных в формате \*.csv) и SAVE AS (для сохранения данных в виде текстового файла).
- Для вывода информации на печать нажмите кнопку PRINT.

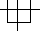

#### *Термоанемометр DT-8880 РЭ*

## **7. Комплектность поставки**

Комплектность поставки приведена в таблице 2.

Таблица 2 – Комплектность

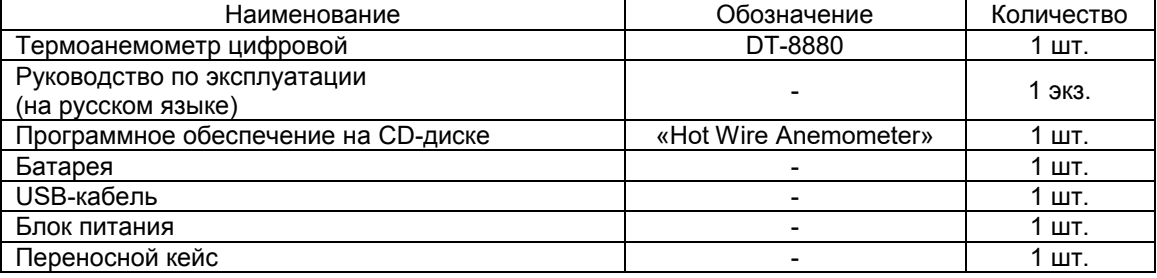

# **8. Поверка**

Поверка проводится согласно документу МП 207-018-2018 «Термоанемометры цифровые DT-8880. Методика поверки», утвержденному ФГУП «ВНИИМС» 29.03.2018 г. Знак поверки наносится на свидетельство о поверке.

Рекомендуемый интервал между поверками – 1 год.

## **9. Гарантийные обязательства**

*12*

- Гарантийный срок эксплуатации приборов составляет 24 месяца со дня продажи и распространяется на оборудование, ввезённое на территорию РФ.
- Неисправности прибора, возникшие в процессе эксплуатации в течении всего гарантийного срока и являющимся следствием производственных дефектов, будут устранены сервисным центром компании СЕМ.
- По вопросам гарантийного обслуживания и технической поддержки обращаться к продавцу данного товара.
- Для получения дополнительной информации Вы можете посетить наш Интернет сайт [http://www.cem-instruments.ru](http://www.cem-instruments.ru/) или написать письмо с интересующими Вас вопросами на электронный адрес admin@cem-instruments.ru

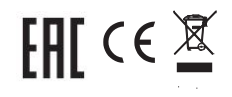